# **MONJOBMSGW**

Monitor Jobs in Message Wait

### The MONJOBMSGW runs in batch. The job may:

- Run once
- Run continuously
- Run and end at a specified time
- Send email (and pager) alert to up to 20 email addresses
- Bypass certain jobs (up to 20). Other jobs in the system remains in MSGW because the job receives messages within the program. These are sample jobs to be bypass.
- The job wakes up every 10 minutes. You may change the time by using the Modify Job Message Wait (MODJOBMSGW) command.
- You may add new email addresses when the job is active using the MODJOBMSGW command.
- You may add jobs to bypass when the job is active using the MODJOBMSGW command.

The sample message is:

MYSYSTEM job 052085/ANUBLA/QPADEV0186 is in message wait status. Review the job.

Job: 052085/ANUBLA/QPADEV0186 Subsystem: QINTER Function: PGM-ZZ9010C

Just imagine doing a Work with Active Jobs (WRKACTJOB) command. When you view at the status column, MONJOBMSGW captures the job with MSGW status. The job detail information is sent to us by email in order for us to review the job.

#### Executing the MONJOBMSGW manually

Your shop may have certain jobs that remain in MSGW status because the program waits to receive message. Because of this situation, you may include this to be one of the jobs to be omitted by the MONJOBMSGW command, otherwise, you would be getting email that includes this type of \*MSGW jobs. To bypass this job, you would execute the following command:

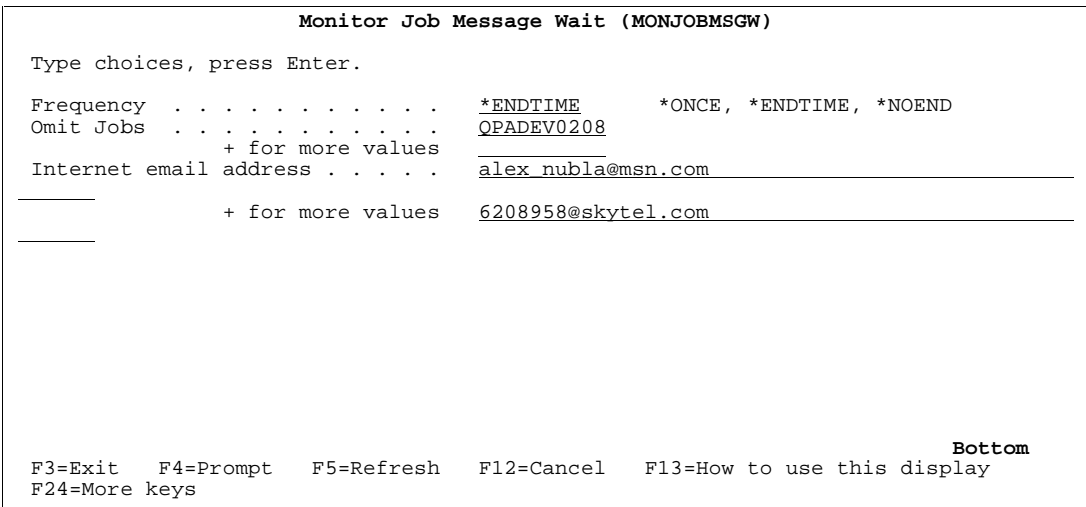

Figure 1-1 – MONJOBMSGW Command Prompt

The command above submits the MONJOBMSGW job to batch. It monitors all MSGW jobs in the system, but when it encounters QPADEV0208 job in MSGW, this job is bypass and no email is sent. The email is sent to my mailbox and to my SKYTEL pager. The MONJOBMSGW runs until 180000.

You may execute MONJOBMSGW to run without having to end. The FRQ (frequency) parameter must be set to \*NOEND.

One good practice to make before submitting MONJOBMSGW command with \*ENDTIME or \*NOEND frequency parameter is to run it first with \*ONCE. What you would normally start out with is executing the command:

MONJOBMSGW FRQ(\*ONCE) EMAIL(alex\_nubla@msn.com)

This job will send me an email of all jobs that are currently in MSGW status. I can then determine from the jobs which one I want to bypass.

### TRMJOBMSGW - Ending the MONJOBMSGW job

When the MONJOBMSGW job runs with \*NOEND for its frequency, you can end the job by forcefully using the ENDJOB command or by executing the Terminate Job Message Wait (TRMJOBMSGW) command.

The MONJOBMSGW job sits and waits every 10 minutes before waking up to check for MSGW jobs in the system. The job is controlled by Data Queue MONJOBDQ. TRMJOBMSGW send a signal to the MONJOBMSGW to end the job normally.

Be cautious, do not send the TRMJOBMSGW multiple times as it signals the MONJOBMSGW to end the job immediately.

### MODJOBMSGW - Adding email / pager to the MONJOBMSGW

You can modify the job scheduler to include more emails to be alerted. But once the MONJOBMSGW is running, you can still add more emails (the job can only handle up to 20 email addresses). To add a new mail, execute the command:

MODJOBMSGW FUNC(\*ADDEMAIL) EMAIL('alexnubla@yahoo.com')

Anytime Modify Job Message Wait (MODJOBMSGW) is executed, the MONJOBMSGW wakes up. The job receives a request to add email addresses, and then checks to see if there are jobs in MSGW.

Note: Once an email address is added, it cannot be removed until the MONJOBMSGW is terminated and resubmitted again.

## MODJOBMSGW - Adding job to be bypass by the MONJOBMSGW

You may also add more jobs to bypass by executing the command:

#### MODJOBMSGW FUNC(\*OMTJOB) OMTJOB(MYJOB)

#### MODJOBMSGW - changing the wake-up time for MONJOBMSGW

The MONDJOBMSGW defaults to wake up every 10 minutes (600 seconds) every time it is submitted. There are certain time of the day when you want to monitor closely all the jobs in the system. You may change the wake up time for the MONJOBMSGW job by executing (the example will change the wake up time to 100 seconds):

MODJOBMSGW FUNC(\*WAIT) WAIT(00100)

When the MONJOBMSGW job runs with \*NOEND for its frequency, you can end the job by forcefully using the ENDJOB command or by executing the Terminate Job Message Wait (TRMJOBMSGW) command.

## **Frequently Asked Questions**

I submitted MONJOBMSGW with an \*NOEND (or \*ENDTIME) frequency, but the job ends immediately?

You or somebody probably executed the TRMJOBMSGW command. When the data queue entry finds an END or QUIT, MONJOBMSGW ends. The quickest solution is clear all entries in the data queue.

## I added my pager email using MODJOBMSGW, how can I remove it?

There is no way to remove it (this is done intentionally). The quickest ways is to TRMJOBMSGW, and resubmit MONJOBMSGW.

## How can I find out what the message detail is for the job in MSGW?

Using the SBS and JOB from the message, execute the WRKACTJOB command and take option 7:

## WRKACTJOB SBS(QSPL) JOB(PRT010202)

Alternatively, you may execute the WRKJOB directly pointing to the job.

## How can I modify the messages sent to me?

The source for all the programs are in library MSGW. You need to modify MONJOBC in source file SOURCE. Remember however that if you are sending messages to your pager, you pager may be limited to 200 characters. Please consult your paging company or test sending actual pages to your pager.